# **MAXM**

# **MAX187 Evaluation System/Evaluation Kit**

#### **\_\_\_\_\_\_\_\_\_\_\_\_\_\_\_General Description**

The MAX187 evaluation system (EV system) consists of a MAX187 evaluation kit (EV kit) board plus a Maxim 68HC16 microcontroller (µC) module. Both boards come fully assembled and tested, and software is provided. The unit connects to an IBM-compatible personal computer.

The EV system can function as a data acquisition system, collecting samples from the MAX187, storing them in memory, and displaying the conversion results on the host computer. Conversions may be self-timed or synchronized to an external timebase. Waveforms can be digitized and displayed graphically versus time.

The EV system can also evaluate the MAX187's shutdown feature, and has provisions for monitoring the supply current in the various modes of operation (internal reference, external reference, or power-down).

Order the EV system (MAX187EVC16-DIP) for comprehensive evaluation of the MAX187 or MAX189. Order the standalone EV kit (MAX187EV KIT-DIP) for custom use or if the 68HC16 module (68HC16MODULE-DIP) has already been purchased with another Maxim EV system. The MAX187 EV kit can also be used to perform limited evaluation on a stand-alone basis (see the MAX187 EV Kit Quick Start section). The EV system requires an external DC power source (such as a 12V DC wall transformer) and an IBM-compatible computer with a serial port and a 5 1/4" disk drive. To evaluate the MAX189, order the MAX187EVC16-DIP plus a free sample of the MAX189BCPA.

- **\_\_\_\_\_\_\_\_\_\_\_\_\_\_\_\_\_\_\_\_\_\_\_\_\_\_\_Features**
- ♦ **Evaluates MAX187 and MAX189**
- ♦ **Complete Evaluation System Includes EV Kit and 68HC16 µC Module**
- ♦ **12-Bit Resolution ADC**
- ♦ **QSPI Serial Interface**
- ♦ **0V to 4.096V Input Range**
- ♦ **Internal Reference Voltage (MAX187)**
- ♦ **Low-Supply-Current Shutdown Mode**
- ♦ **Complete Source Code Provided**
- ♦ **Proven PC Board Layout**
- ♦ **Convenient Test Points Provided on Board**
- ♦ **User Prototype Area**
- ♦ **Fully Assembled and Tested**

#### **\_\_\_\_\_\_\_\_\_\_\_\_\_\_Ordering Information**

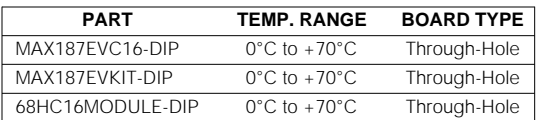

#### **\_\_\_\_\_\_\_\_\_\_\_\_\_\_\_\_\_\_\_\_\_\_\_\_\_\_\_\_\_\_\_\_\_\_\_\_\_\_\_\_\_\_\_\_\_\_\_\_\_\_\_\_\_\_\_\_\_\_\_\_\_\_\_\_\_\_\_EV System**

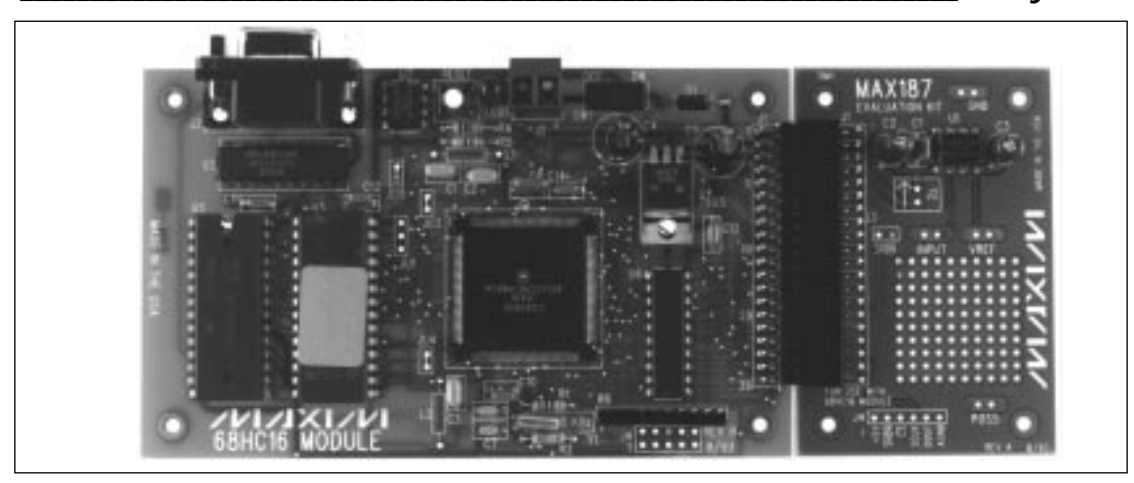

™QSPI is a trademark of Motorola Corp.

#### **MAXIM**

**\_\_\_\_\_\_\_\_\_\_\_\_\_\_\_\_\_\_\_\_\_\_\_\_\_\_\_\_\_\_\_\_\_\_\_\_\_\_\_\_\_\_\_\_\_\_\_\_\_\_\_\_\_\_\_\_\_\_\_\_\_\_\_\_ Maxim Integrated Products 1**

**Call toll free 1-800-998-8800 for free samples or literature.**

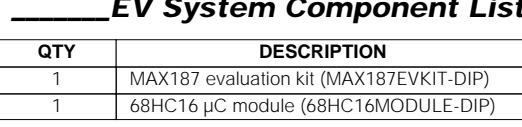

#### **\_\_MAX187 EV System Quick Start**

This section applies only to the use of the MAX187 EV kit operating with Maxim's 68HC16 module.

- 1) Copy the files from the distribution disk to your hard drive or to blank floppy disks. Store the MAX187 EV kit software in its own directory to prevent conflicts with other Maxim EV kit files. The necessary files are in the root directory of the distribution disk, and ancillary files are located in the SOURCE and TMS320 subdirectories. These subdirectories are not required for EV kit operation, and are described in other sections of this manual.
- 2) Carefully connect the boards by aligning the 40-pin header of the MAX187 EV kit with the 40-pin connector of the 68HC16 µC module and gently press them together. The two boards should be flush against one another.
- 3) Use a small flat-blade screwdriver to connect a 9V to 15V DC power source to the µC module. The terminal block is located next to the on/off switch, in the upper right corner of the module. Observe the polarity marked on the board.
- 4) Connect a cable from the computer's serial port to the µC module. If using a 9-pin serial port, use a straight-through 9-pin female-to-male cable. If the serial port uses a 25-pin connector, a standard 25 pin to 9-pin adapter will be required.
- 5) Start up the MAX187 software on the IBM PC by setting the current directory to match the directory containing the Maxim programs, and then type the program name "MAX187".
- 6) The program allows the user to select which serial port is connected to the µC module. Press the space bar until the correct port is highlighted, then press ENTER.
- 7) The MAX187 program will switch to terminal-emulation mode. At this point, apply power to the 68HC16 module. The LED should light, and within 5 seconds

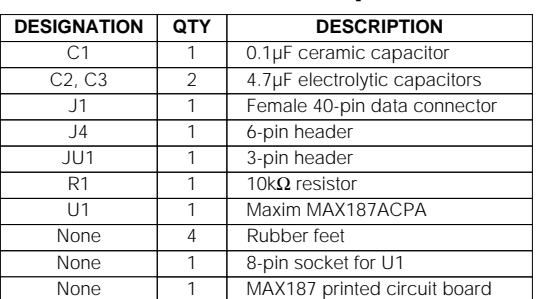

**\_\_\_\_\_\_\_EV System Component List \_\_\_\_\_\_\_\_\_\_\_\_EV Kit Component List**

the program will display a logon banner. The LED is a status indicator, not a power indicator; it will flash to indicate module readiness. Refer to the 68HC16 module self-check system.

- 8) To download and run the RAM resident code on the µC module, press ALT+L (i.e. hold down the ALT key and strike the L key). The program prompts for the file name. Press the ENTER key to download and run the file KIT187.S19 on the 68HC16 module.
- 9) The KIT187.S19 RAM resident program offers a menu of commands, listed in Table 1.

#### **Stand-Alone MAX187 EV Kit \_\_\_\_\_\_\_\_\_\_\_\_\_\_\_\_\_\_\_\_\_\_\_\_\_Quick Start**

This section applies only to the use of the MAX187 EV kit without the µC module.

- 1) Connect a regulated 5V DC power supply to the terminals labeled POS5 and GND. The GND pad is ground, and the POS5 pad is the 5V input. The board draws less than 5mA of supply current.
- 2) To enable the MAX187's internal reference, connect the SHDN pin to 5V. To use an external reference, leave the SHDN pin open and provide a reference voltage at the VREF pad. To put the MAX187 in shutdown mode, connect the SHDN pin to ground.
- 3) Connect the interface signals to the  $\overline{CS}$ , SCK, and DOUT test points. Use the AGND test point as signal ground. See the MAX187 data sheet for timing information.
- 4) Apply the input voltage to the terminals labeled INPUT and GND.

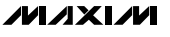

#### **\_\_\_\_\_\_\_\_\_\_\_\_\_\_\_\_Detailed Description \_\_\_\_\_\_\_\_\_\_\_\_\_\_\_\_\_\_\_\_\_\_\_\_\_\_of Software**

#### **EPROM Resident Program**

A small bootstrap program is stored in the EPROM located on the 68HC16 board. The EPROM resident program initializes the 68HC16, tests the static RAM, configures the chip-select logic, establishes serial communications with the host, and downloads a program into RAM. It starts operating on power-up or whenever the RESET button is pressed. After RESET, it tests the RAM and then waits to receive a character on its serial port before transmitting its identification banner.

#### **RAM Resident Program**

KIT187.S19 and MIN187.S19 are 68HC16 RAM-resident programs that are transferred from disk to the static RAM on the 68HC16 module. They are used transparently by the example programs. The example programs that do not require the full command set of KIT187 download the MIN187 program, which is smaller and implements only the read and collect commands. Because the MIN187 occupies less user RAM, more sample data can be collected (MIN187 can collect approximately 400 more samples than KIT187 before it must upload the samples to the host.) When the KIT187 program is running, it offers the commands listed in Table 1. The MIN187 program commands are listed in Table 2.

#### **Table 1. Commands Available when KIT187.S19 is Running**

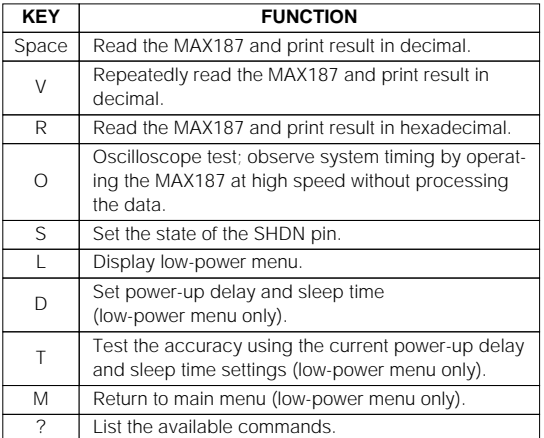

#### **Personal Computer Program**

MAX187.EXE, which runs on an IBM-compatible computer, is a terminal program that establishes communication with the 68HC16 module and allows the user to download and run a Maxim-provided RAM resident program. The serial communication baud rate is initiated at 1200 baud to ensure proper operation with slower systems.

The MAX187.EXE program provides several commands that are associated with the host computer. These functions are listed in Table 3.

The MAX187.EXE program can store the text of a terminal session in a log file. To begin recording the terminal session, press ALT+O [the letter O]. The program will ask for a file name. Press ENTER to accept the default file name, or type in a different name. If there is already a file with that name, the old file will be erased. To close the file, press ALT+C. The log file will contain the complete text of the terminal session from the time when the file is opened until the file is closed.

#### **Graphing Program**

The program SAMPL187.BAS samples the MAX187 and draws a graph of voltage over time. Preset sample rates range from 2.5ksps to 10ksps. The time base is approximate and there is no triggering mechanism, so this program is only suitable for observing the waveforms of an external frequency generator.

#### **Table 2. Commands Available after MIN187 has been Downloaded**

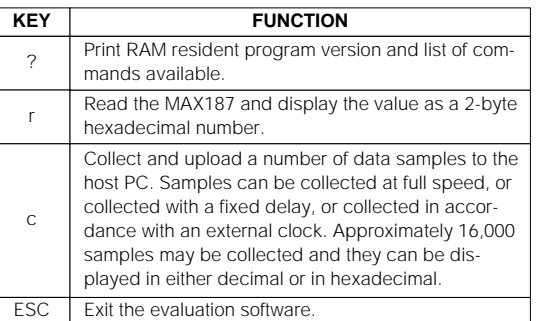

 $MMXM$ 

Evaluates: MAX187 **Evaluates: MAX187**

#### **Table 3. Commands Available in MAX187.EXE Terminal Program**

| MAATOLLAL TUHIHAI FIUYIAHI |                                       |
|----------------------------|---------------------------------------|
| <b>KEY</b>                 | <b>FUNCTION</b>                       |
| $ALT+L$                    | Load and run resident code on 68HC16. |
| AI $T+X$                   | <b>Exit to DOS.</b>                   |
| $ALT + P$                  | Change port (COM1, COM2).             |
| AI $T + R$                 | Send RESET command to 68HC16.         |
| $ALT+O$                    | Open a log file.                      |
| $ALT+C$                    | Close the log file.                   |
| $AI T + B$                 | Display baud rate menu.               |
| $ALT+1$                    | 1200 baud                             |
| $ALT+4$                    | 4800 baud                             |
| $ALT+9$                    | 9600 baud                             |
| $ALT+2$                    | 19200 baud                            |

**Table 4. Compiled Program Dependencies**

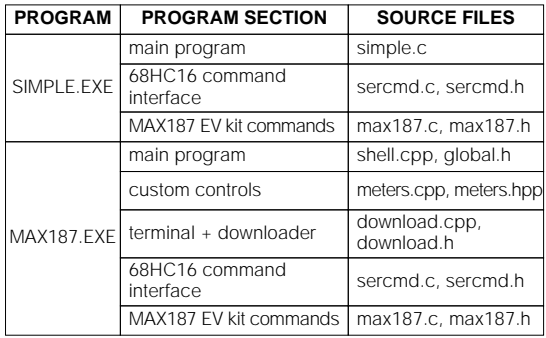

#### **DOS Development Platform**

For applications that require custom software, the MAX187 EV kit includes a set of programs that can be used as a development platform to extend the functionality of the basic kit. Source code is in the SOURCE subdirectory of the MAX187 EV kit disk. Advanced C or C++ programmers should see Table 4 for the makefile dependencies.

The simplest program that accesses the MAX187 EV kit is SIMPLE.EXE, which loads the small RAM resident program into the 68HC16 module and then performs continuous conversions, until the user presses a key.

To run the SIMPLE.EXE program, enter the command SIM-PLE from the DOS prompt. The program will ask which serial port is connected to the µC module. Press the '1' number key to select COM1, or press the '2' number key to select COM2. To terminate the program, press the ESC key.

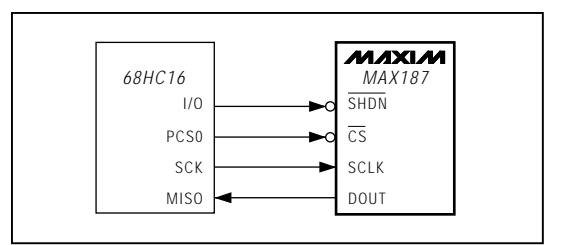

Figure 1. QSPI Interface Schematic

#### **Programming Languages Used**

The IBM PC programs were compiled under Borland C++ version 3.1. The EPROM and RAM resident 68HC16 programs were assembled using the Motorola 68HC macro assembler version 4.1, which comes with Motorola's 68HC16Z1EVB evaluation board. Contact the Motorola Microprocessor and Memory Technologies Group at (512) 891-2628.

The BASIC programs are written in Mircosoft QuickBasic 1.0, which comes with MS-DOS 5.0 and later versions.

#### **Using the QSPI to Read the MAX187**

The 68HC16 module uses its queued serial peripheral interface (QSPI) in master mode to read the MAX187 between conversions. Figure 1 shows the schematic of the QSPI interface connections. The MAX187 EV kit software uses the following algorithm (provided on disk in the SOURCE subdirectory, file MIN187.ASM):

- 1) Initialize QSPI parameters as follows: Master Mode SPBR = 2 (4.192MHz serial clock)
	- $CPOL = 0$ ,  $CPHA = 1$
	- BITS = 13 bits per transfer
	- $DTL = 1$  (1.9µs delay after transfer)
	- (DSCKL is not used)

Control RAM entry must enable BITS and DTL;  $\overline{CS}$  = 0 when active.

- 2) Assert CS low.
- 3) Wait 8.5µs (maximum conversion time for the MAX187) or until MISO goes high. (Since DSCKL is only 7 bits, the maximum delay-before-clock available for a 16.78MHz 68HC16 is 128/16.78MHz = 7.628µs. Thus, the QSPI's DSCKL parameter cannot be used unless the system clock frequency is reduced.)
- 4) Start QSPI transfer.
- 5) Wait until QSPI transfer is complete.

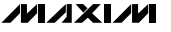

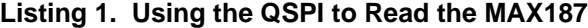

\* Compiled under Motorola 68HC macro assembler version 4.1<br>\* Complete source code is in file KIT187.ASM in SOURCE sub-directory \* Pin assignment for MAX187 EVKIT \*<br>ShdnMask EQU8<br>Dout187 EQU1<br>Sclk187 EQU4<br>Cs187 EQU8 \* QSPI initialization parameters CPOL  $EQU$  0 CPHA  $FQU$  1 EQU 1<br>
EQU \$2 ; QSPI baud rate = (16.78MHz/(2\*SPBR)) = 4.195 MHz<br>
EQU \$D ; 13 bits per transfer; enabled by CRBITSE field<br>
EQU \$0 ; delay before SCK -- not used<br>
EQU \$1 ; delay after transfer = (DTL\*32/16.78MHz) = 1.9 used SPBR<sub></sub> **BITS DSCKL DSCKL<br>DTL<br>NEWQP<br>ENDQP** \* Initialize the GPT module as an I/O port BSET GPTPDR,#ShdnMask ; take \SHDN\ high to turn MAX187 ON<br>BSET PDDR,#ShdnMask ; make sure \SHDN\ is an output \* Initialize the QSPI module LDAA #Cs187<br>STAA QPDR ; pins that are high by default LDAA #Sclk187!Dout187!Cs187<br>STAA QPAR ; pins that are assigned to the QSPI LDAA #Cs187!Sclk187<br>STAA QDDR ; pins that are outputs LDAA #\$60 ; enable BIT and DTL<br>STAA CRO ; control ram entry CLR SPCR3<br>LDD #\$B5O2; BITS=13,SPBR=2,MASTER,CPOL=0,CPHA=1<br>STD SPCRO LDD #\$BSU2; BITS=13,SPBR=Z,M<br>STD SPCRO<br>LDD #\$0001; DTL=1,DSCK=0<br>STD SPCR1<br>LDD #\$0000; NEWQP=0,ENDQP=0<br>STD SPCR2  $\ldots$ \* ReadMAX187:<br>\* Use the QSPI to read the value of the MAX187. \* On Entry: u Litery.<br>QSPI parameters must be initialized \* On Exit:<br>\* D = 12 bit value, right justified ReadMAX187: keadmw.nor:<br>BCLR QPDR,#Cs187 ; take \CS\ low<br>Wait1: BRCLR QPDR,#Dout187,Wait1 ; wait for start bit BSETW SPCR1,#QSPIEnable ; start the QSPI transfer waitForQSPI: : poll the QSPI until it is finished<br>BRCLR SPSR,#SPSRSPIF,WaitForQSPI ; take \CS\ high<br>; get result from receive ram<br>; mask off start bit BSET QPDR,#Cs187 LDD RRO<br>ANDD #\$OFFF<br>RTS

**MAXIM** 

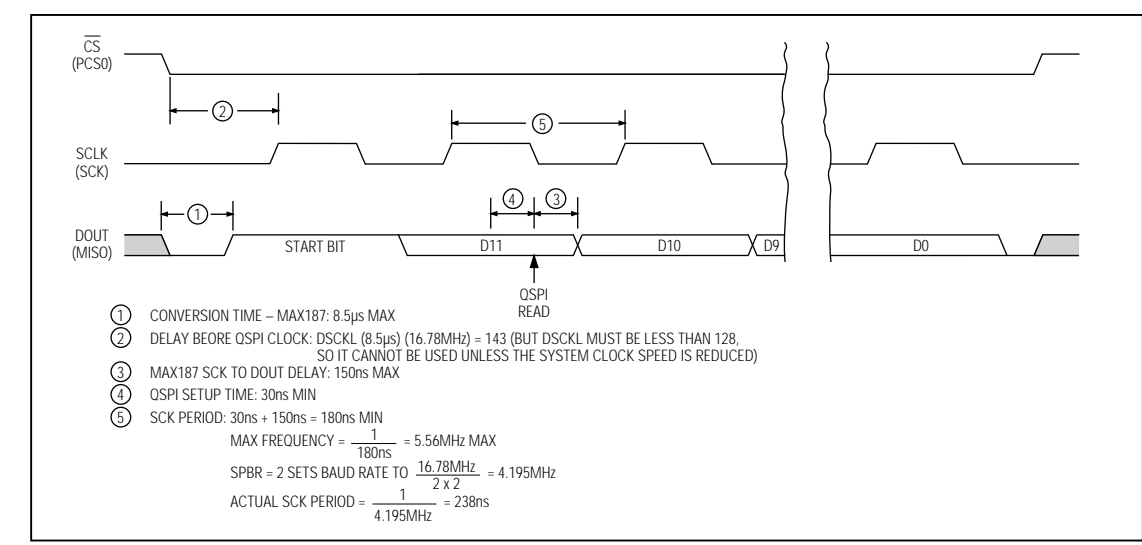

Figure 2. MAX187 to QSPI Interface Timing (CPOL = 0, CHPA = 1)

- 6) Set CS high.
- 7) Extract the 12 significant bits from the read queue. The data is right-justified.

Figure 2 is the timing diagram for the QSPI interface. Listing 1 is an assembly-code listing that shows how to use the QSPI to read the MAX187.

#### **Using Bit-Pushing to Read the MAX187**

The QSPI is not required by the MAX187. The MAX187 may be read by any equivalent bit-pushing algorithm. The following algorithm reads the MAX187 by setting and clearing I/O bits, and is functionally equivalent to the QSPI.

- 1) Assert SCK low.
- 2) Assert CS low.
- 3) Clear a 16-bit register that will be used to store the reading.
- 4) Wait until DOUT becomes high.
- 5) Set SCK high.
- 6) Assert SCK low.
- 7) Repeat 12 times:
	- 7.1) Set SCK high.
		- 7.2) Rotate the 16-bit reading register left one bit (i.e. multiply by two).
- 7.3) Read DOUT into least significant bit of reading register.
- 7.4) Clear SCK low.
- 8) Set CS high.
- 9) Extract the 12 significant bits from the 16-bit result register. The data is right-justified.

#### **\_\_\_\_\_\_\_\_\_\_\_\_Evaluating the MAX189**

The MAX187 EV kit supports both the MAX187 and MAX189 ICs. The only difference between the two devices is that the MAX189 requires an external reference. Refer to the MAX187/MAX189 data sheet for the MAX189 reference requirements.

#### **Detailed Description \_\_\_\_\_\_\_\_\_\_\_\_\_\_\_\_\_\_\_\_\_\_\_\_of Hardware**

#### **MAX187 ADC**

The central component of the evaluation board is the MAX187 analog-to-digital converter (ADC). Capacitor C1 is close to pin 1, C3 is close to pin 4, and analog ground is star grounded at pin 5. DC offset error may be improved by adding a 0.1µF capacitor between INPUT and AGND.

**6 \_\_\_\_\_\_\_\_\_\_\_\_\_\_\_\_\_\_\_\_\_\_\_\_\_\_\_\_\_\_\_\_\_\_\_\_\_\_\_\_\_\_\_\_\_\_\_\_\_\_\_\_\_\_\_\_\_\_\_\_\_\_\_\_\_\_\_\_\_\_\_\_\_\_\_\_\_\_\_\_\_\_\_\_\_\_\_**

#### **MAXIM**

#### **Table 5. Data-Interface Connections for 68HC16**

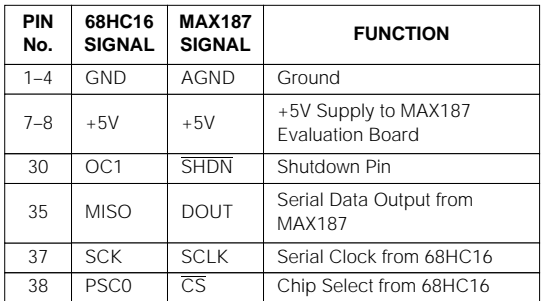

All other pins are reserved.

#### **Measuring Supply Current**

To measure the amount of supply current drawn by the MAX187, use the following procedure:

- 1) Turn off the power to the EV system.
- 2) Carefully cut the trace at J2.
- 3) Install a 2-pin header at J2.
- 4) Connect a current meter in series with J2.

The direction of current flow is marked with an arrow. Do not connect or disconnect the current meter while the power is on.

After observing supply current in operating and in shutdown modes, the board may be restored by installing a shunt at J2.

#### **Data-Connector Interface**

The 68HC16 and MAX187 communicate through the QSPI port on the 40-pin data connector. Table 5 lists the function of each bit when interfaced to the 68HC16 module. Figure 1b shows the QSPI interface schematic diagram.

#### **Table 6. 68HC11/SPI Interface Connections**

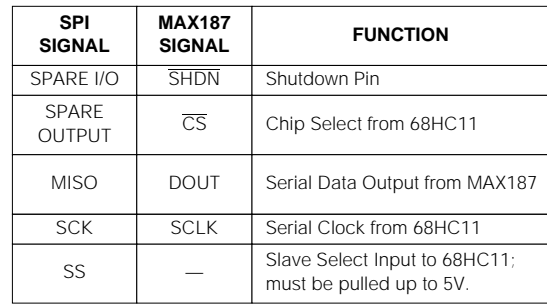

Evaluates: MAX187 **Evaluates: MAX187**

#### **\_\_\_\_\_\_\_\_\_\_\_\_\_\_\_\_\_\_\_\_\_\_\_SPI Interface**

A 68HC11 can use its SPI™ (serial peripheral interface) to read a MAX187. Table 6 lists the interface connections required by the SPI serial interface. Figure 2 is a schematic diagram of the SPI interface. Listing 2 shows how to use the SPI to read the MAX187. The algorithm is as follows:

1) Initialize SPI parameters:

Master Mode SPR = 00 (1MHz serial clock)  $CPOL = 0$ ,  $CPHA = 0$ 

- 2) Assert  $\overline{\text{CS}}$  low.
- 3) Wait until MISO goes high.
- 4) Begin SPI transfer.
- 5) Wait until SPI transfer is complete.
- 6) Save the first 8 bits in temporary storage. This first SPI byte contains the start bit followed by MAX187 data bits 11–5.
- 7) Continue the SPI transfer.
- 8) Wait until SPI transfer is complete.
- 9) Negate  $\overline{CS}$  high.
- 10) Extract the 12 significant bits from the 16 bits that the SPI read. The second SPI byte contains MAX187 data bits 4–0 followed by three zero bits.

™SPI is a trademark of Motorola Corp.

 $\mu$  $\lambda$  $\lambda$ 

**Listing 2. Using the SPI to Read the MAX187**

**Evaluates: MAX187** Evaluates: MAX187

```
* Compiled under Motorola Freeware assember ASxx.EXE Ver 1.03.
* Code fragment to show how to read the MAX187 with the SPI.
* Pin assignment:<br>* PA6 = OC2 = output /CS/ active low chip select to MAX187<br>* PD2 = MISO = input DOUT data output from MAX187<br>* PD4 = SCK = output SCLK clock input to MAX187
PINOC2 EQU %01000000<br>PINMISO EQU %00000100
PINMISO EGO 200000100<br>PINMOSI EGU 200001000<br>PINSS EGU 200100000
Dout187 EQU PINMISO ; DOUT = MISO<br>Sclk187 EQU PINSCK ; SCLK = SCK<br>Cs187    EQU PINOC2  ; /CS/ = OC2
* Initialize the SPI<br>LDX #base<br>BSET DDRD,X PINSCK+PINMOSI<br>BCLR DDRD,X PINSS+PINMISO
                                                                                          ; 68HC11 register base
                                                                                          ; SPI output pins<br>; SPI input pins
 temp_value DS 2 ; reserve 2 bytes of RAM for ReadMAX187 subroutine
 * Use the SPI to read the value of the MAX187.
 * On Entry:
 ..
           ---------<br>X contains 68HC11 register base address
 \star* On Exit:
 \starD = 12 bit right-justified value read from MAX187
 ÷.
 * SPI Parameters:
        Master mode<br>CPOL = 0, CPHA = 0<br>1 MHz baud rate
* Uses temp_value
ReadMAX187:
                                                            ; No interrupt, Enable SPI, Master Mode<br>; CPOL=0, CPHA=0, SPR=00=1 MHz<br>; take \CS\ low<br>; wait until MISO goes high<br>**1
               LDAA #$50
               STAA Spcr<br>BCLR PortA,X Cs187
Wait1:
               ;<br>LDAA #%11101010<br>STAA Spdr               ;<br>STAA Spdr             ;
               DDAA #%11101010<br>
STAA Spdream : dummy write to begin SPI transfer<br>
STAA Spdream : wait until SPI finishes<br>
BRCLR Spsr, X Spsr_SPIF Wait 2<br>
LDAA Spdream : get first 8 bits

             BRCLR Spsr, X Spsr_SPIF Watt<br>
STAA temp value<br>
LDAA #X11100010<br>
LDAA #X11100010<br>
STAA temp value<br>
STAA Spdr<br>
STAA Spdr<br>
STAA Spdr<br>
STAA Spdr<br>
LDAA Spdr<br>
LDAA Spdr<br>
STAA temp value+1<br>
SEST PortA, X CS187<br>
STAT (state \CS\ h
                                                            aιτ∠<br>; get first 8 bits
 Wait3:
                RORB
               RORA
                RORB
               RORA
                RORB
                                                             ; mask off non-data bits
                ANDA #$0F
               RTS
```
**MAXIM** 

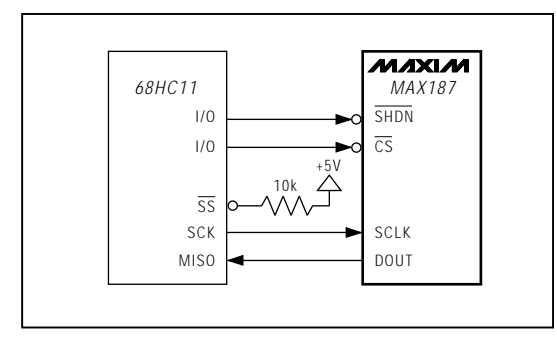

Figure 3. SPI Interface Schematic

#### **\_\_\_\_\_\_\_\_\_\_\_\_\_\_\_\_\_\_TMS320 Interface**

The TMS320 subdirectory of the program disk contains a demonstration program that interfaces the MAX187 to Texas Instruments' TMS320C3X Evaluation Module (EVM), as shown in Figure 3. This demonstration requires the additional software included with the TMS320C3X EVM board, and is provided for the convenience of programmers who are already familiar with Texas Instruments' TMS320 family of digital signal processors. To connect the MAX187 EV kit to the

TMS320C3X EVM, install a 2 x 5 pin ribbon-cable header in the prototype area and wire it in accordance with Table 7. The SHDN pin should be tied to 5V for normal operation.

The demo software configures the TMS320C30 so that FSR1 and DR1 are inputs, and CLKR1 and XF1 are outputs. The software uses the XF1 output to start a conversion. The XF1 pulse drives the MAX187 chip-select input. The CLKR1 output provides the serial clock to the MAX187. Data output from the MAX187 is received on the DR1 input. The FSR1 frame-start signal is also tied to the data output, so the start bit from the MAX187 marks the beginning of the serial frame.

To read the MAX187, the software drives the XF1 output low, then waits 8.5µs (the maximum conversion time). It then enables the serial receive clock. The MAX187 sends its start bit, followed by the serial data. The demo software polls the serial receiver until a complete frame has been received. Since only 12 of the 16 bits received are significant, the demo software rightjustifies the significant bits and removes the start bit, then writes the 12-bit word to the TMS320C3XEVM's host data port.

For the complete ribbon-cable pinout, consult the TMS320C3X Evaluation Module Technical Reference that came with your TMS320C3X EVM.

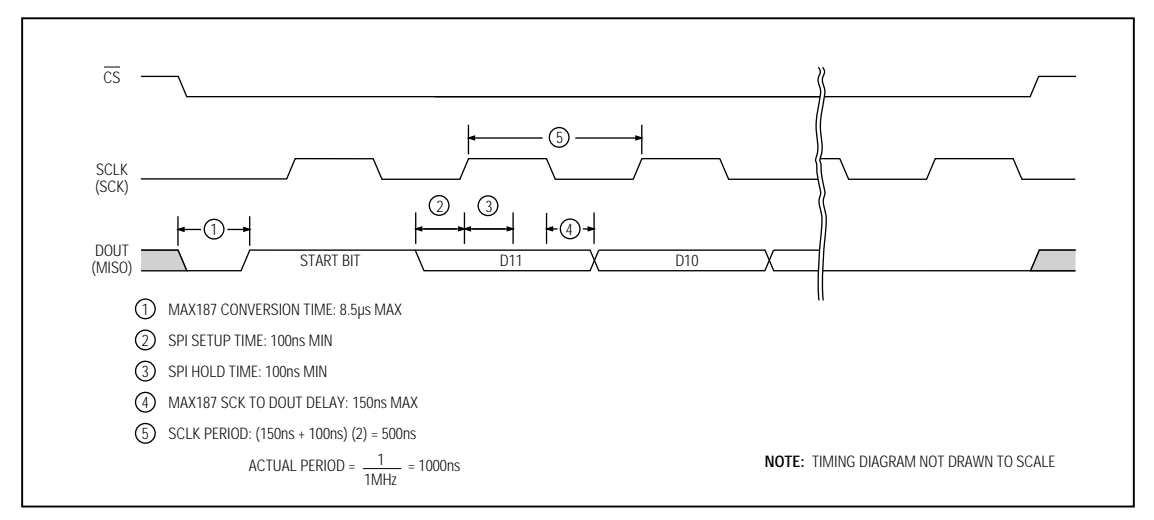

Figure 4. MAX187 to SPI Interface Timing (CPOL =  $0$ , CPHA =  $0$ )

#### $MMXM$

Evaluates: MAX187 **Evaluates: MAX187**

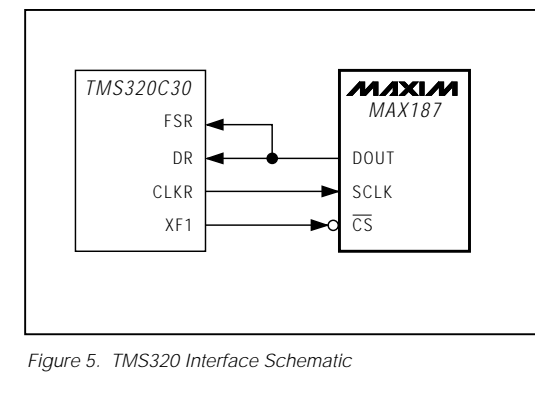

#### **Table 7. TMS320C3X EVM Interface Connections**

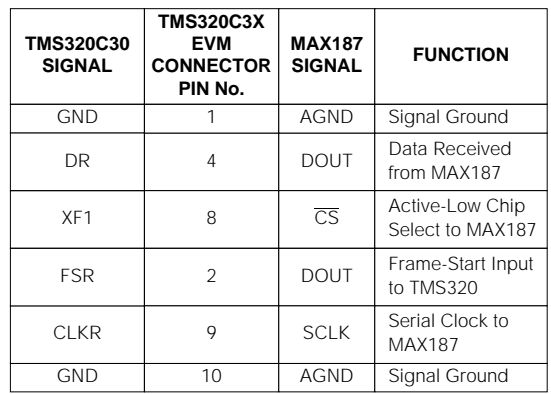

Note: TMS320 FSR and DR both connected to MAX187 DOUT.

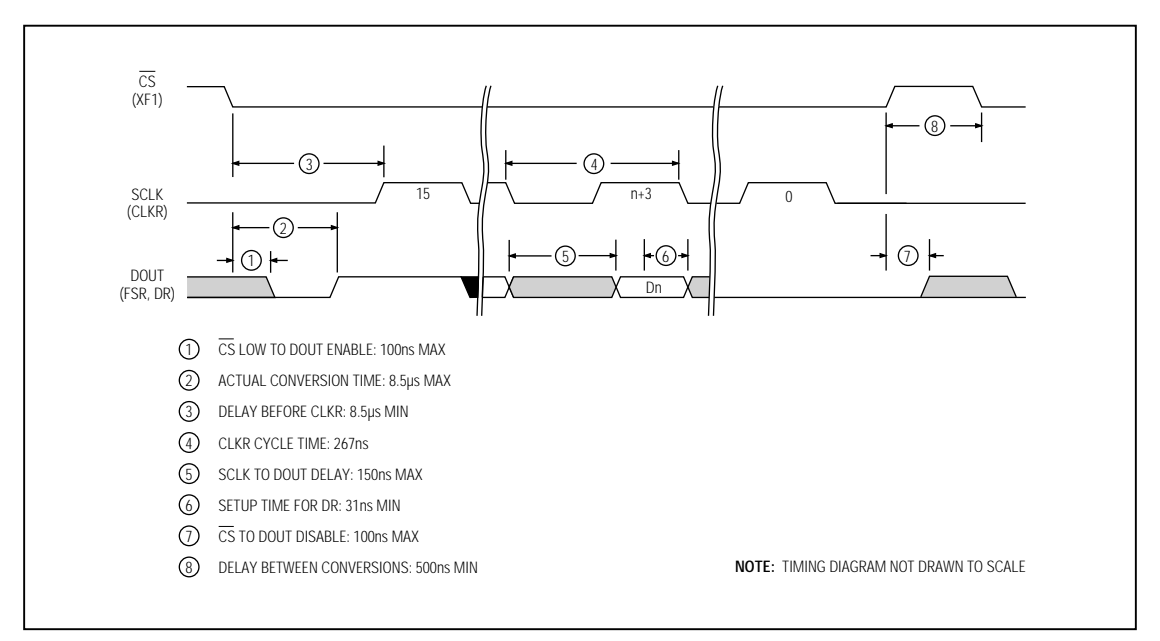

Figure 6. MAX187 to TMS320 Interface Timing

**MAXIM** 

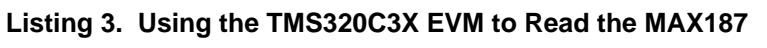

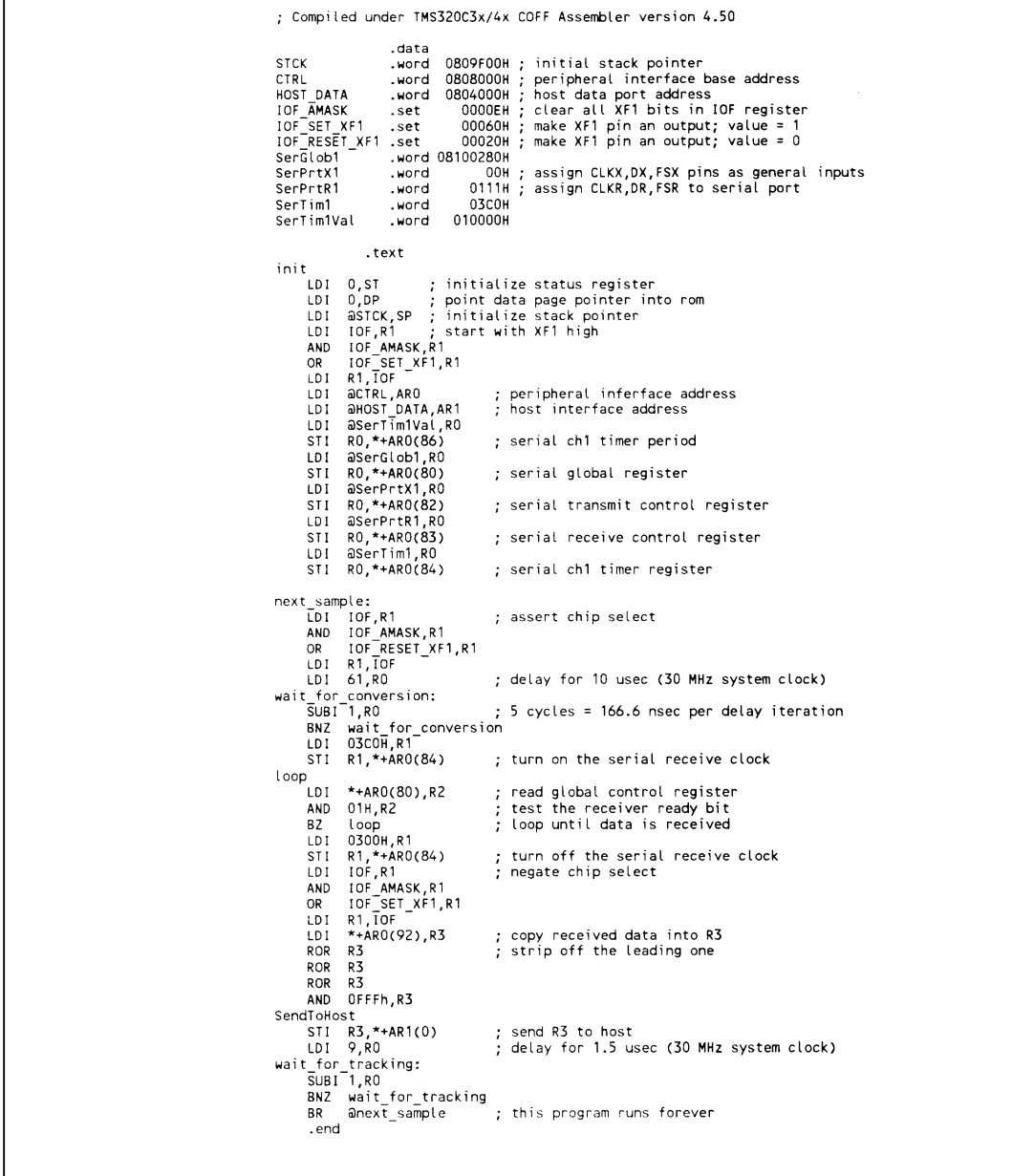

Evaluates: MAX187 **Evaluates: MAX187**

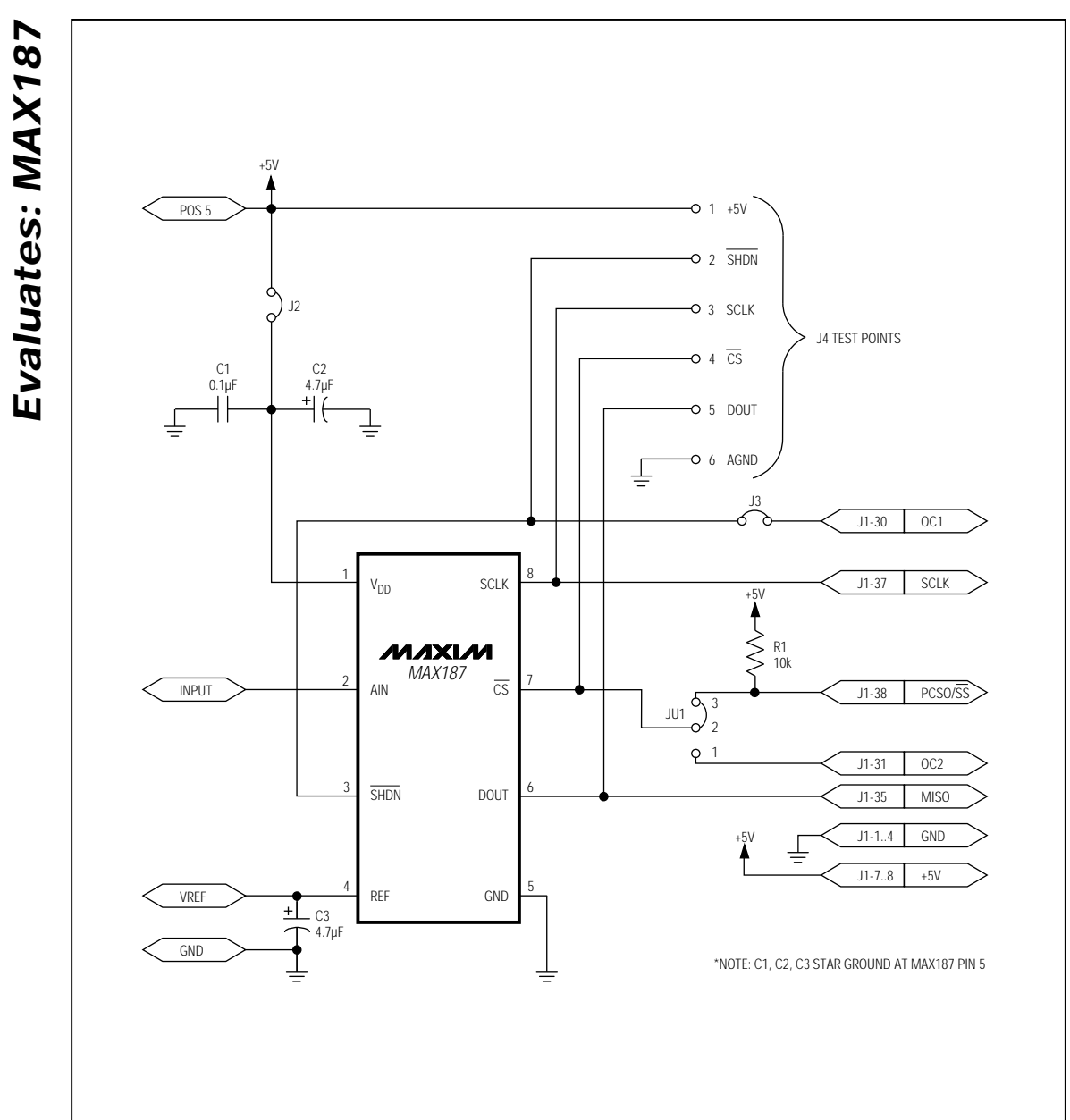

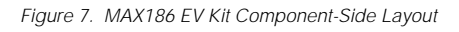

**MAX187 Evaluation System/Evaluation Kit**

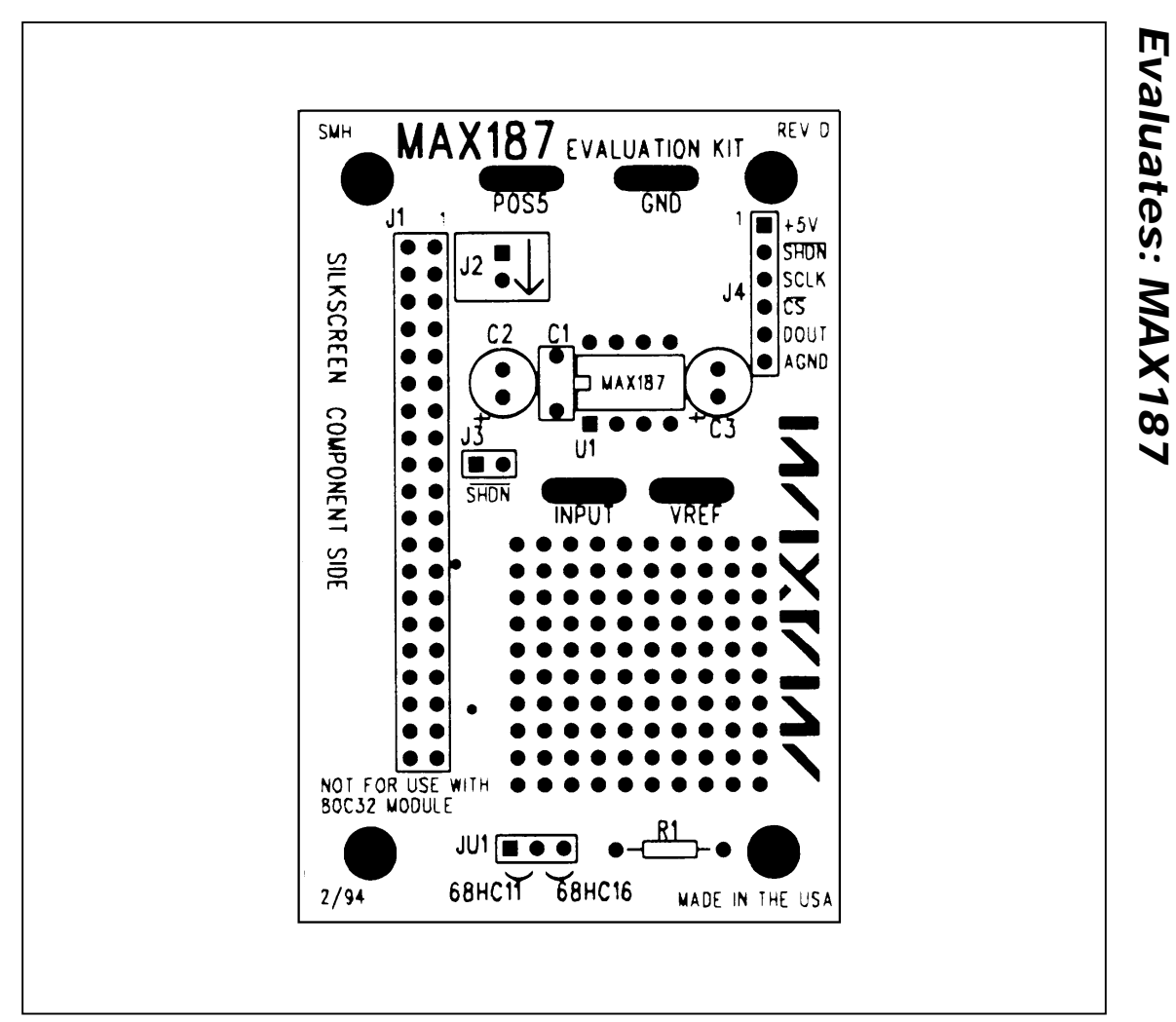

Figure 8. MAX187 EV Kit Component Placement Guide

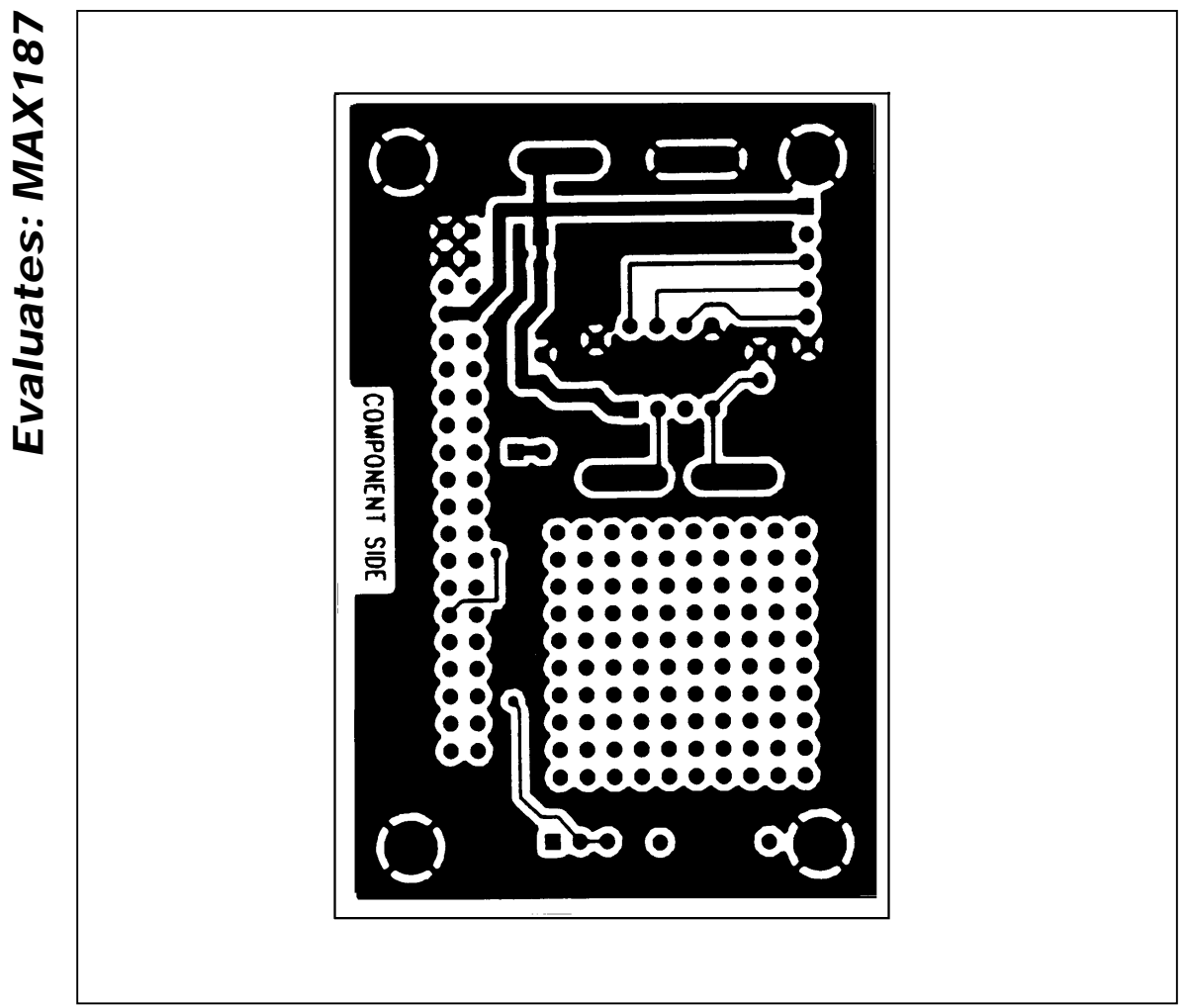

Figure 9. MAX187 EV Kit PC Board Layout—Component Side

**MAX187 Evaluation System/Evaluation Kit**

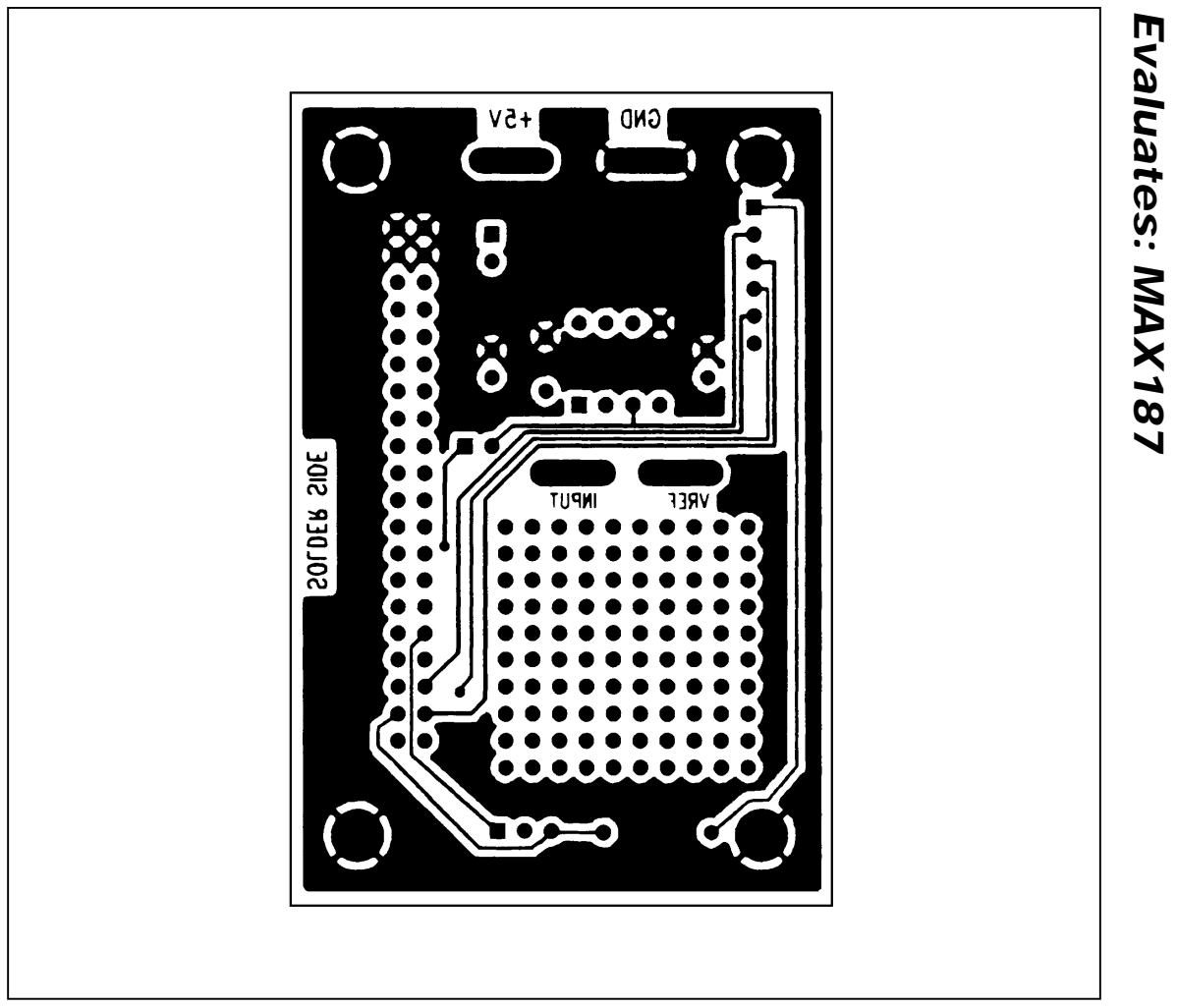

Figure 10. MAX187 EV Kit PC Board Layout—Solder Side

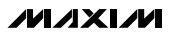

**Evaluates: MAX187**

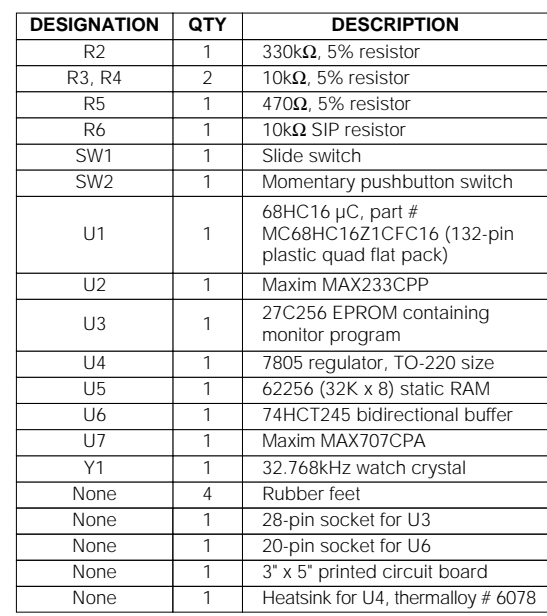

**\_\_\_\_\_\_\_\_\_\_\_\_\_\_\_\_\_\_\_\_\_\_\_\_\_\_\_\_\_\_\_\_\_\_\_\_\_\_\_\_\_\_\_\_\_68HC16 Module Component List**

### **MAX187 Evaluation System/Evaluation Kit**

**Evaluates: MAX187** Evaluates: MAX187

#### **68HC16 Module \_\_\_\_\_\_\_\_\_\_\_\_\_\_\_\_General Description**

Right-angle printed circuit board

22µF, 25V radial-lead electrolytic

The 68HC16 module is an assembled and tested printed-circuit board intended for use with Maxim's highspeed serial-interface evaluation kits (EV kits). The module uses an inexpensive 8-bit implementation of Motorola's MC68HC16Z1 microcontroller (µC) to collect data samples at high speed using the QSPI™ interface. It requires an IBM-compatible personal computer and an external DC power supply, typically 12V DC or as specified in EV kit manual.

J3 1 | Right-angle printed circuit<br>mount, DB9 female socket J2 1 2-circuit terminal block J1 1 40-pin right-angle male connector

JU2 0 Reference designator, not used

R1 1  $1 \t 10M\Omega$ , 5% resistor LED1 1 Light-emitting diode

L<sub>2</sub> 0 Empty L1 | 0 | Empty JU5 0 Empty JU4 0 Empty JU3 0 Empty

JU1 0 Empty J4 0 Empty

C9 0 Reference designator, not used

D1 1 1 1N4001 diode C10–C14 5 0.1µF capacitors

C8 1 0.01µF capacitor C6, C7 2 22pF capacitors

C1, C2, C3  $\overline{3}$  1µF ceramic capacitors **DESIGNATION QTY DESCRIPTION**

C4, C5  $\begin{vmatrix} 2 \\ 2 \end{vmatrix}$   $\begin{vmatrix} 22 \mu F & 25V \\ \text{capacitors} \end{vmatrix}$ 

Maxim's 68HC16 module is provided to allow customers to evaluate selected Maxim products. It is not intended to be used as a microprocessor development platform, and such use is not supported by Maxim.

#### ™ QSPI is a trademark of Motorola Corp.

#### **68HC16 Module \_\_\_\_\_\_\_\_\_\_\_\_\_\_\_\_Detailed Description**

#### **Power Input Connector J2**

The 68HC16 module draws its power from a user-supplied power source connected to terminal block J2. Be sure to note the positive and negative markings on the board. A three-terminal 5V regulator allows input voltages between 8V and an absolute maximum of 20V. The 68HC16 module typically requires 200mA of input current.

#### **68HC16 Microcontroller**

U1 is Motorola's 68HC16Z1 µC. Contact Motorola for µC information, development, and support. Maxim EV kits use the high-speed queued serial peripheral interface (QSPI) and the internal chip-select generation.

A MAX707 on the module monitors the 5V logic supply, generates the power-on reset, and produces a reset pulse whenever the reset button is pressed.

 $\mu$  $\lambda$  $\lambda$ 

The 68HC16 uses a phase-locked loop (PLL) to set its bus speed. Crystal Y1 is a 32.768kHz frequency reference. The internal oscillator runs 256 times faster than the external crystal. When the 68HC16 is reset, it waits for the PLL to lock before it executes any software. After the PLL locks onto the reference frequency, the software doubles the clock speed by writing to the clock synthesizer control register, selecting a bus speed of 16.78MHz.

U5, the user RAM area, is a 32kbyte CMOS static RAM.

The 74HCT245 octal buffer lets the 68HC16 module access an 8-bit port on the 40-pin interface connector. This memory-mapped port consists of separate read and write strobes, four chip selects, four address LSBs, and eight data bits.

#### **Serial Communications**

J3 is an RS-232 serial port, designed to be compatible with the IBM PC 9-pin serial port. Use a straightthrough DB9 male-to-female cable to connect J3 to this port. If the only available serial port has a 25-pin connector, you may use a standard 25-pin to 9-pin adapter. Table 8 shows the pinout of J3.

The MAX233 is an RS-232 interface voltage level shifter with two transmitters and two receivers. It includes a built-in charge pump with internal capacitors that generates the output voltages necessary to drive RS-232 lines.

#### **40-Pin Data Connector J1**

The 20 x 2 pin header connects the 68HC16 module to a Maxim EV kit. Table 9 lists the function of each pin. Note that 68HC16 object code is not compatible with 68HC11 object code. Use the 68HC16 module only with those modules that are designed to support it, and only download code that is targeted for the 68HC16 module. Downloading incorrect object code into the 68HC16 module will have unpredictable results.

#### **Address Ranges**

The 68HC16 µC generates various enable signals for different address ranges. The ROM and RAM enable signals are fed directly to the respective chips. Several additional signals (J1.11–J1.14) are available on the data connector to be used by Maxim EV kits. Table 10 outlines the address ranges for each of the elements found on the 68HC16 module, and Table 11 is a truth table that describes the logic for each of the 68HC16's chip-select outputs. Because the addresses are not completely decoded, the boot ROM and user RAM have shadows.

#### **MAXIM**

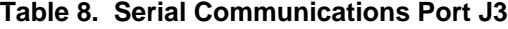

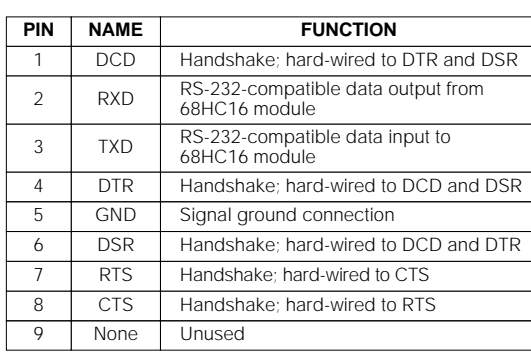

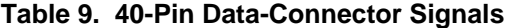

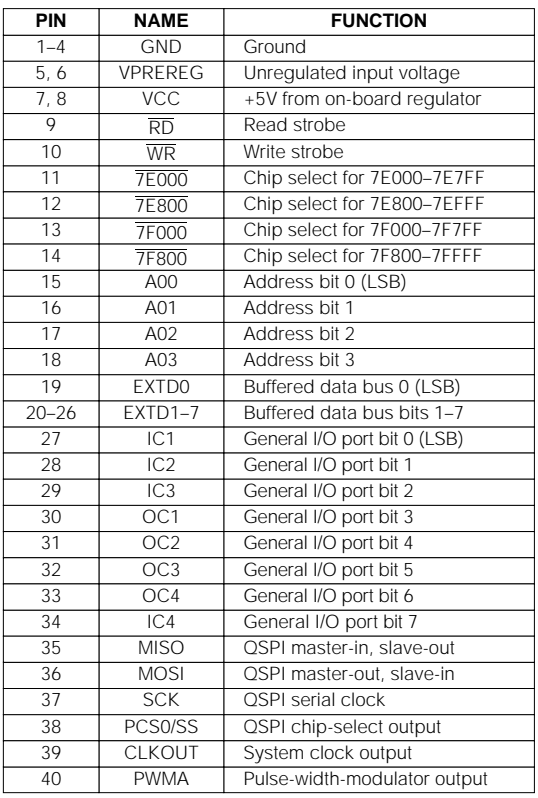

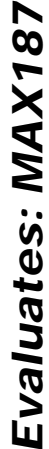

#### **Table 10. 68HC16 Module Memory Map (all address values are in 20-bit hex)**

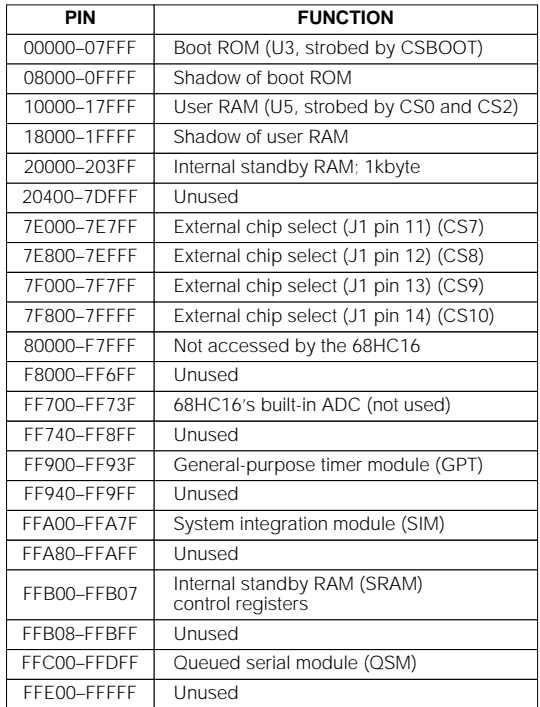

#### **Boot ROM**

The boot ROM, U3, is configured as an 8-bit memory device. Resistor R4 pulls data bit 0 low during system reset, forcing the µC to fetch instructions using only the upper eight data bits. The boot ROM checks the system and waits for commands from the host. Refer to the EV kit manual for specific start-up procedures.

#### **Software**

All software is supplied on a disk with the EV kit. Instructions for operating the software are included in the EV kit manual. Refer to the EV kit manual for more information.

#### **\_\_\_\_\_\_\_68HC16 Module Self Check**

To test the 68HC16 module's integrity, connect the power supply to the power terminals (J2). Do not connect anything to J1 or J3. Slide the power switch SW1 to the "ON" position. The LED will light up, and will flash within 5 seconds.

If the LED flashes with a 50%-on/50%-off duty cycle, then it passed its self check. Note that this test does not exercise the RS-232 port or the EV kit 40-pin interface, but it does confirm that the power supply, microprocessor, ROM, and RAM passed the self test.

If the LED flashes with a 10%-on/90%-off duty cycle, then it failed its self check. Most likely, the RAM chip (U5) is bad.

If the LED remains on and does not flash, then the problem is either U3 (the EPROM), U1 (the microprocessor), U4 (the regulator), the MAX707 reset generator, or the power supply. Use a voltmeter to verify that the power supplies are good. Check the power-supply input and the +5V output from the regulator. Use an oscilloscope to see if the 32.768kHz reference oscillator is running.

 $\mu$  $\lambda$  $\lambda$ 

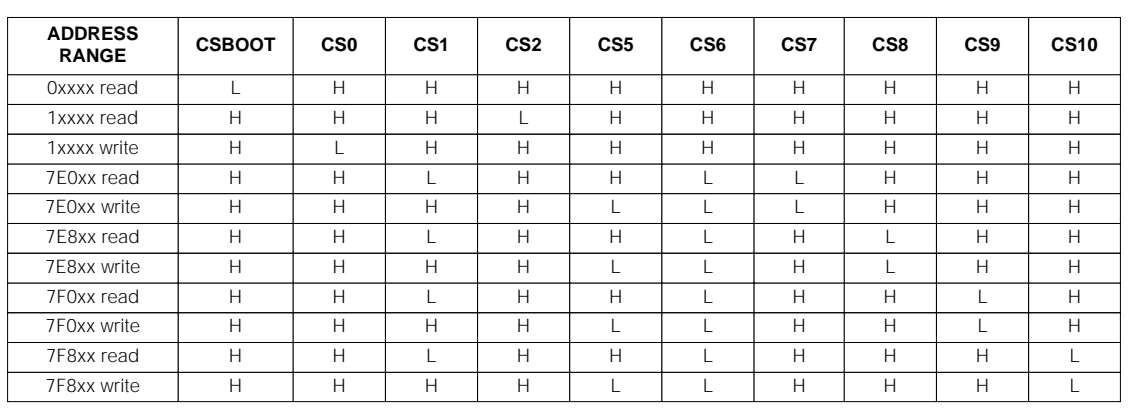

#### **Table 11. 68HC16 Chip-Select Outputs Truth Table**

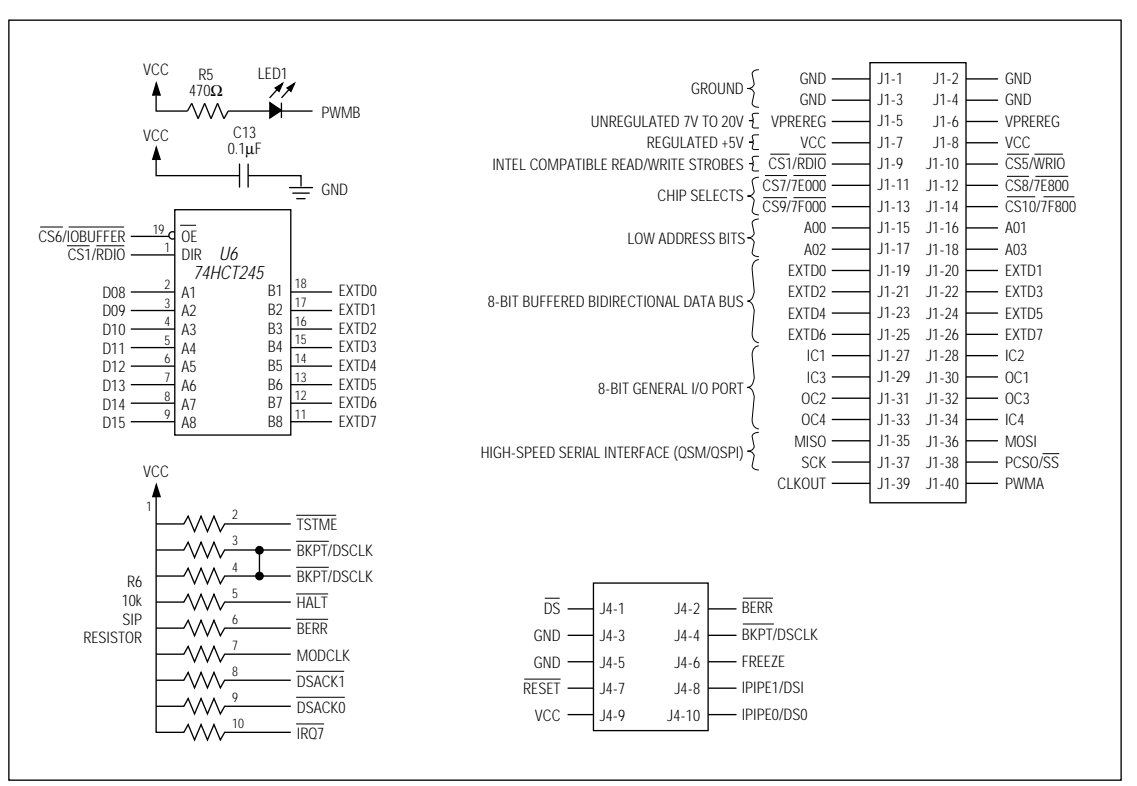

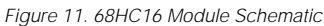

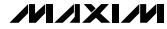

Evaluates: MAX187 **Evaluates: MAX187**

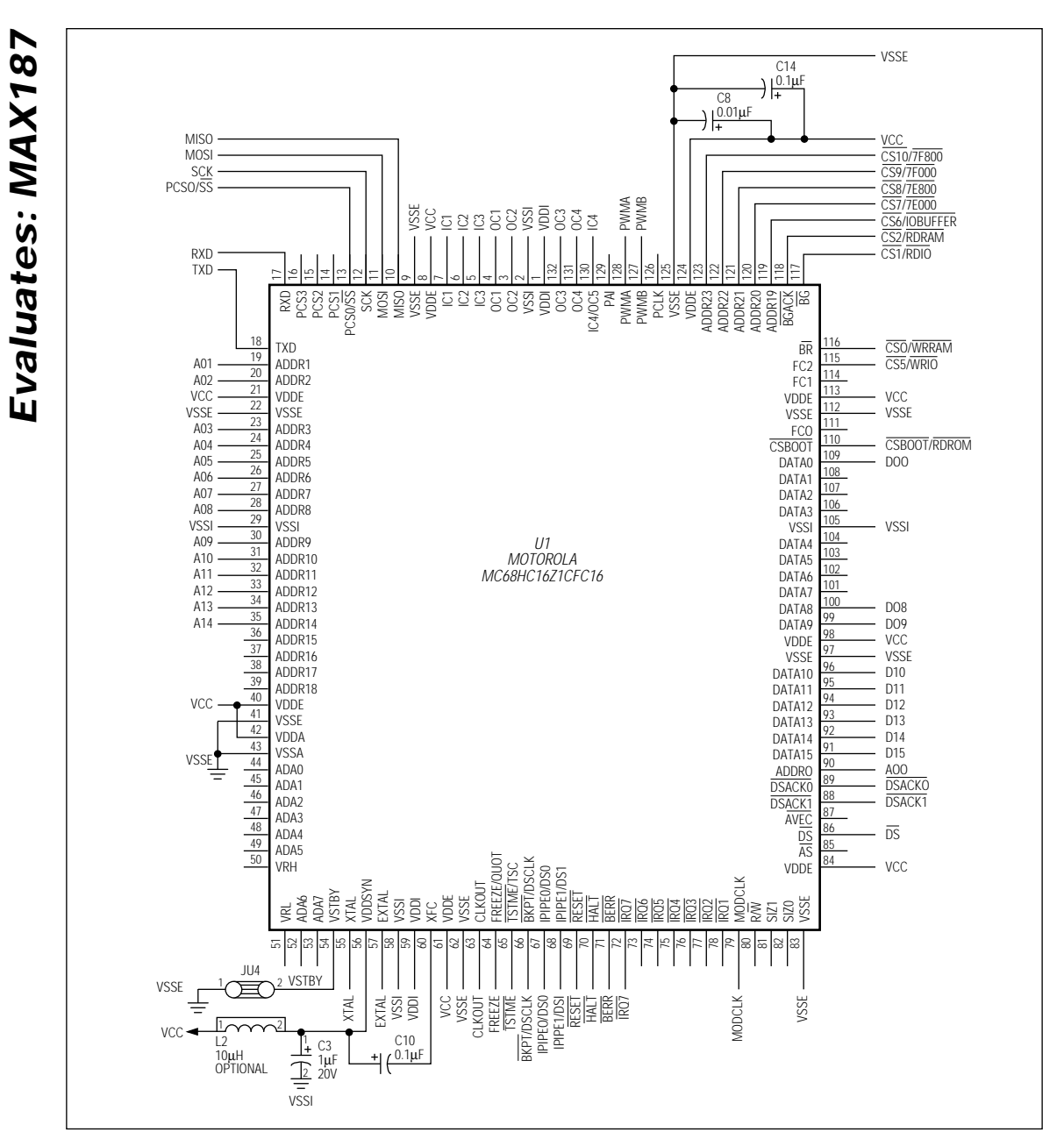

Figure 11. 68HC16 Module Schematic (continued)

**20 \_\_\_\_\_\_\_\_\_\_\_\_\_\_\_\_\_\_\_\_\_\_\_\_\_\_\_\_\_\_\_\_\_\_\_\_\_\_\_\_\_\_\_\_\_\_\_\_\_\_\_\_\_\_\_\_\_\_\_\_\_\_\_\_\_\_\_\_\_\_\_\_\_\_\_\_\_\_\_\_\_\_\_\_\_\_**

**Evaluates: MAX187**

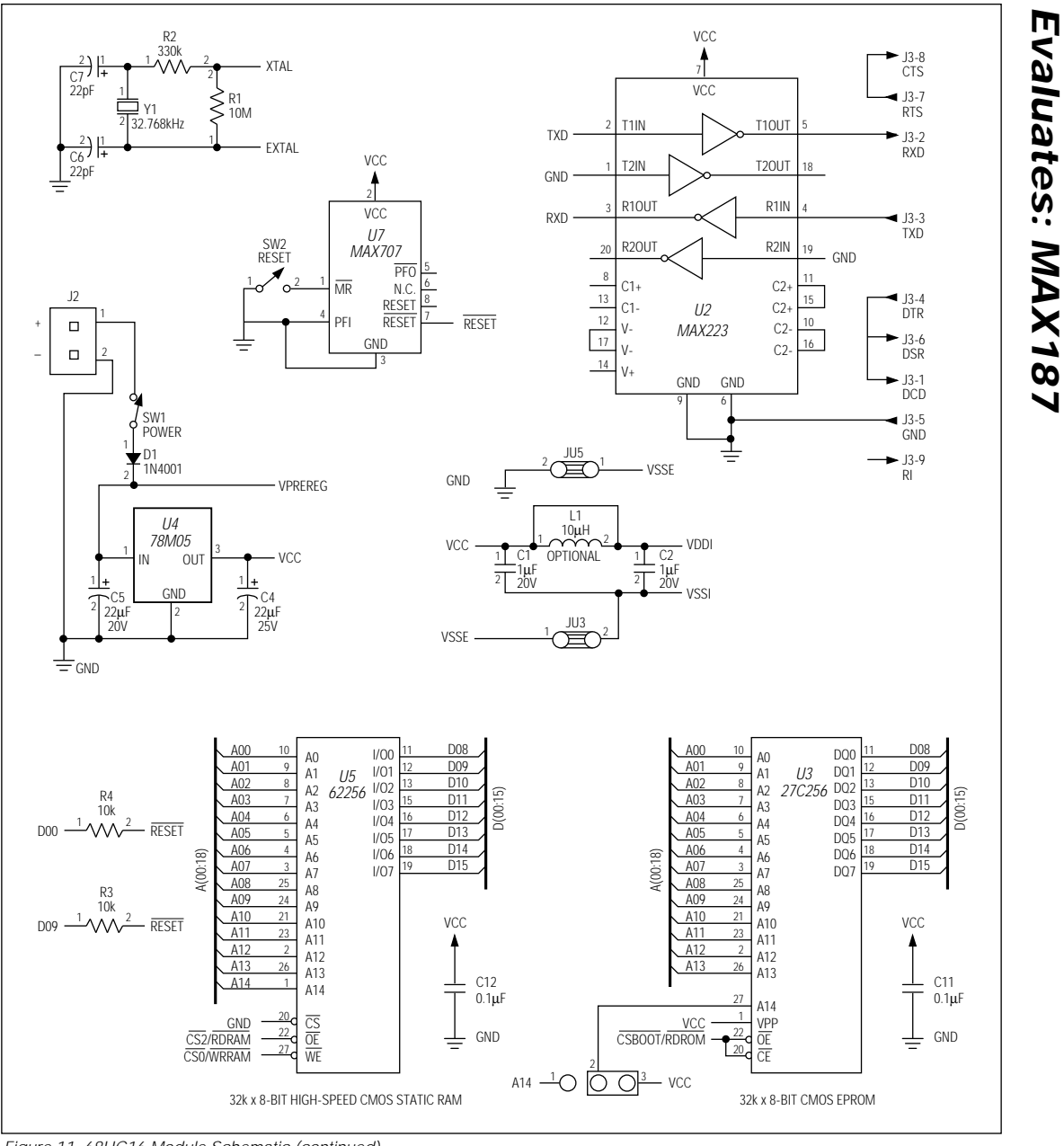

Figure 11. 68HC16 Module Schematic (continued)

**MAXM** 

**MAX187 Evaluation System/Evaluation Kit**

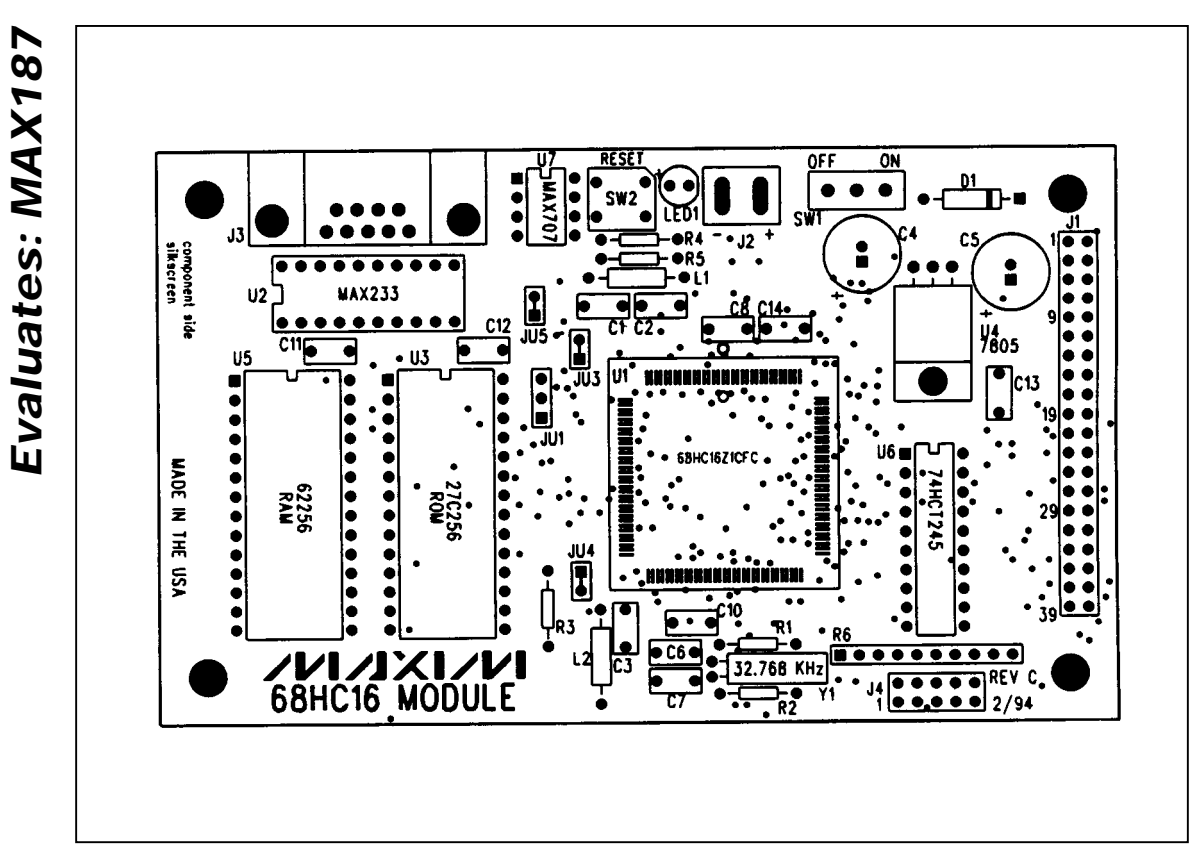

Figure 12. 68HC16 Module Component Placement Guide

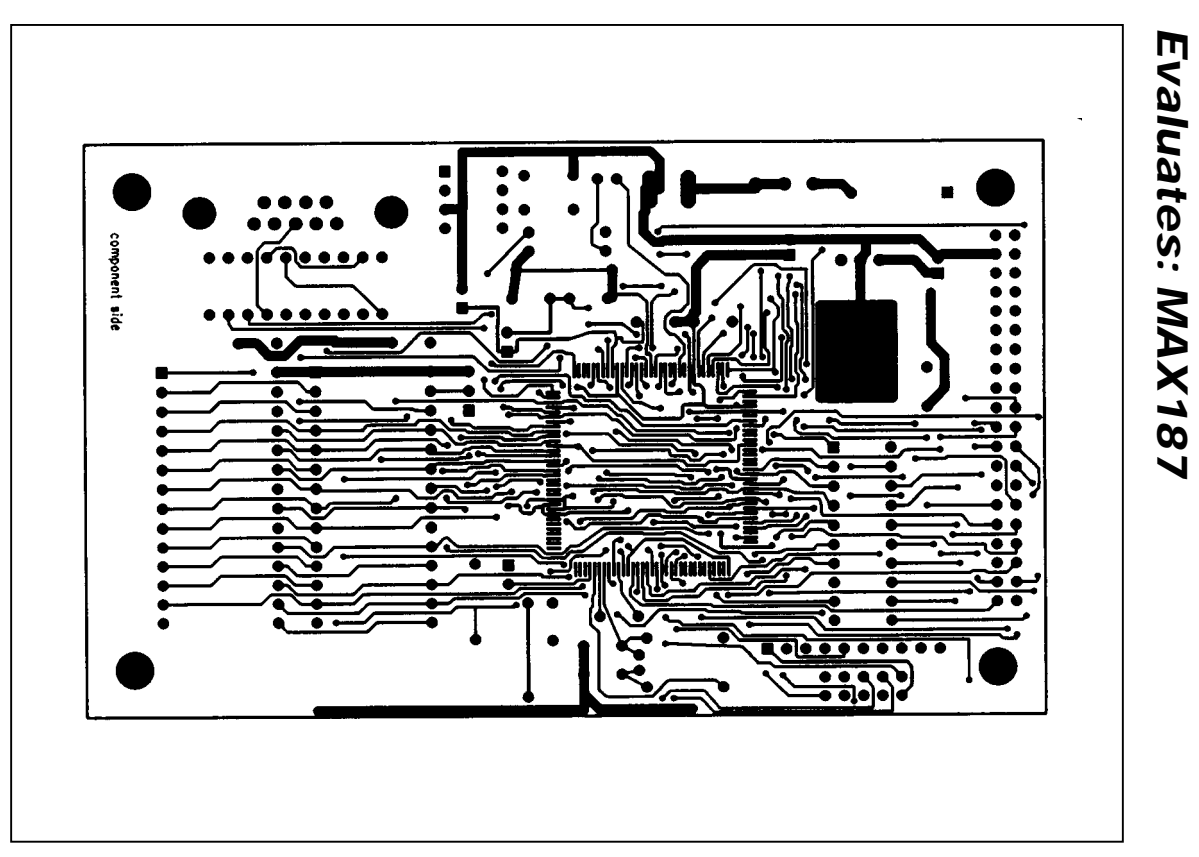

Figure 13. 68HC16 Module PC Board Layout—Component Side

**MAX187 Evaluation System/Evaluation Kit**

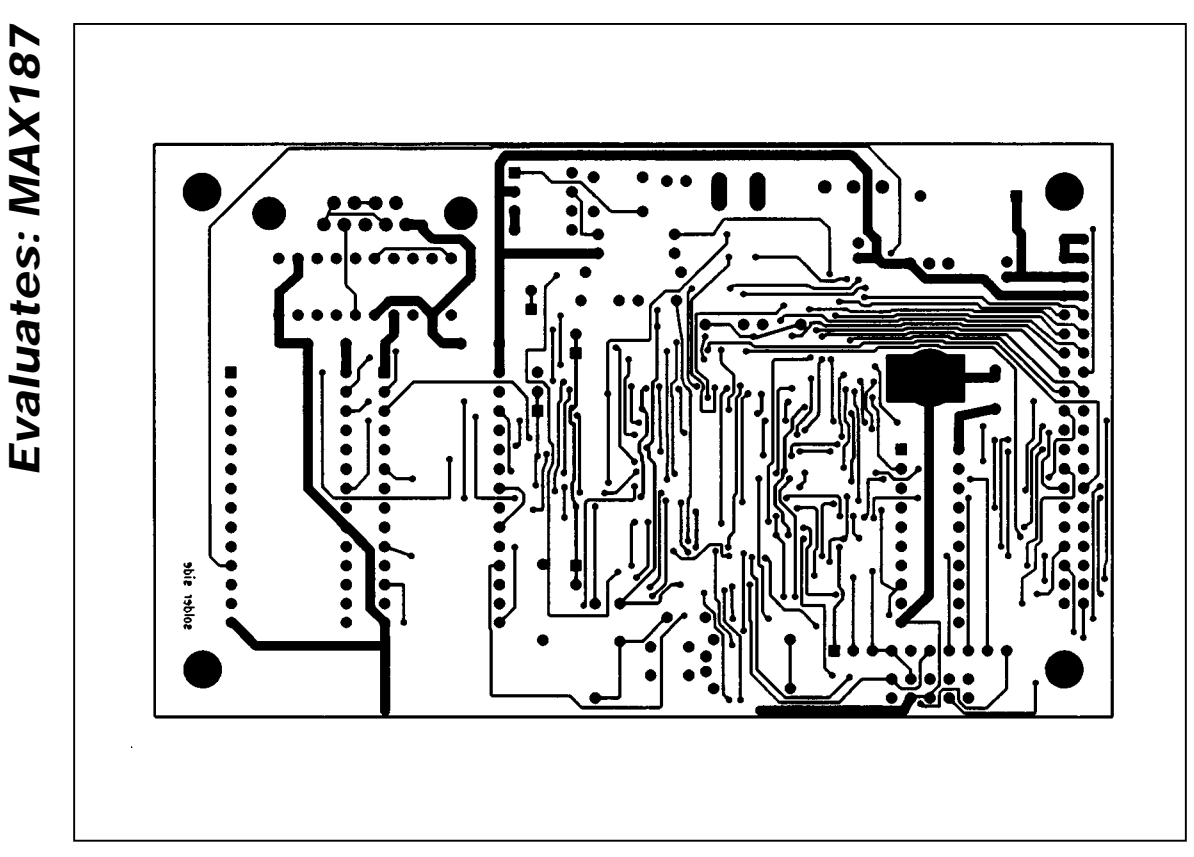

Figure 14. 68HC16 Module PC Board Layout—Solder Side

Maxim cannot assume responsibility for use of any circuitry other than circuitry entirely embodied in a Maxim product. No circuit patent licenses are<br>implied. Maxim reserves the right to change the circuitry and specificat

**24 \_\_\_\_\_\_\_\_\_\_\_\_\_\_\_\_\_\_Maxim Integrated Products, 120 San Gabriel Drive, Sunnyvale, CA 94086 (408) 737-7600**

© 1994 Maxim Integrated Products Printed USA MAXIM is a registered trademark of Maxim Integrated Products.